# Configurazione della perdita di percorso VRF sugli switch Nexus

# Sommario

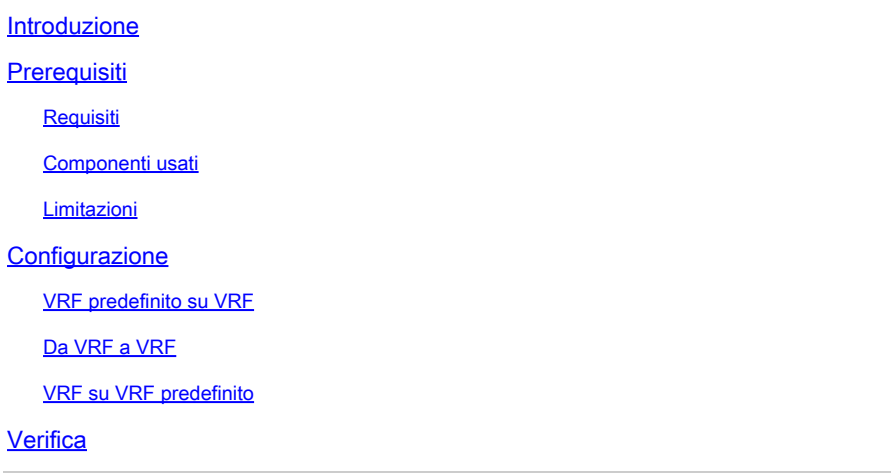

# Introduzione

In questo documento viene descritto come configurare Route Leak su switch Cisco Nexus basati su NX-OS.

# **Prerequisiti**

### Requisiti

Cisco raccomanda la conoscenza dei seguenti argomenti:

- Software Nexus NX-OS.
- Protocolli di routing come EIGRP (Enhanced Interior Gateway Routing Protocol), OSPF (Open Shortest Path First), BGP (Border Gateway Protocol) e simili.

#### Componenti usati

Il riferimento delle informazioni contenute in questo documento è Cisco Nexus 7000 con NXOS versione 7.3(0)D1(1)

Le informazioni discusse in questo documento fanno riferimento a dispositivi usati in uno specifico ambiente di emulazione. Su tutti i dispositivi menzionati nel documento la configurazione è stata ripristinata ai valori predefiniti. Se la rete è operativa, valutare attentamente eventuali conseguenze derivanti dall'uso dei comandi.

### Limitazioni

È necessario inserire un percorso direttamente dal VRF di origine nel VRF di destinazione. Non è possibile trafugare una route che attualmente perde da un altro VRF.

Considerare che non è possibile stabilire una sessione BGP dal Nexus a un IP peer quando il routing viene eseguito tramite un VRF diverso sul Nexus.

### **Configurazione**

La perdita tra VRF viene eseguita a livello di processo BGP. Per questo motivo, è necessario aggiungere prima le route al processo BGP, in modo specifico nella tabella BGP.

Nota: in questo documento i termini VRF predefinito e tabella di routing globale vengono utilizzati in modo intercambiabile.

#### VRF predefinito su VRF

In questo caso, Nexus ha ricevuto due route nel proprio VRF predefinito tramite EIGRP. La configurazione rende inaccessibili i percorsi in VRF BLUE.

Ai fini del presente esempio, viene persa solo la route 192.168.2.0/24.

Output tabella di routing globale Nexus# show ip route eigrp IP Route Table for VRF "default" '\*' denotes best ucast next-hop '\*\*' denotes best mcast next-hop '[x/y]' denotes [preference/metric] '%<string>' in via output denotes VRF <string> 172.16.2.2/32, ubest/mbest: 1/0 \*via 10.1.2.2, Eth2/1, [90/130816], 00:00:21, eigrp-1, internal 192.168.2.0/24, ubest/mbest: 1/0 \*via 10.1.2.2, Eth2/1, [90/130816], 00:00:21, eigrp-1, internal Nexus#

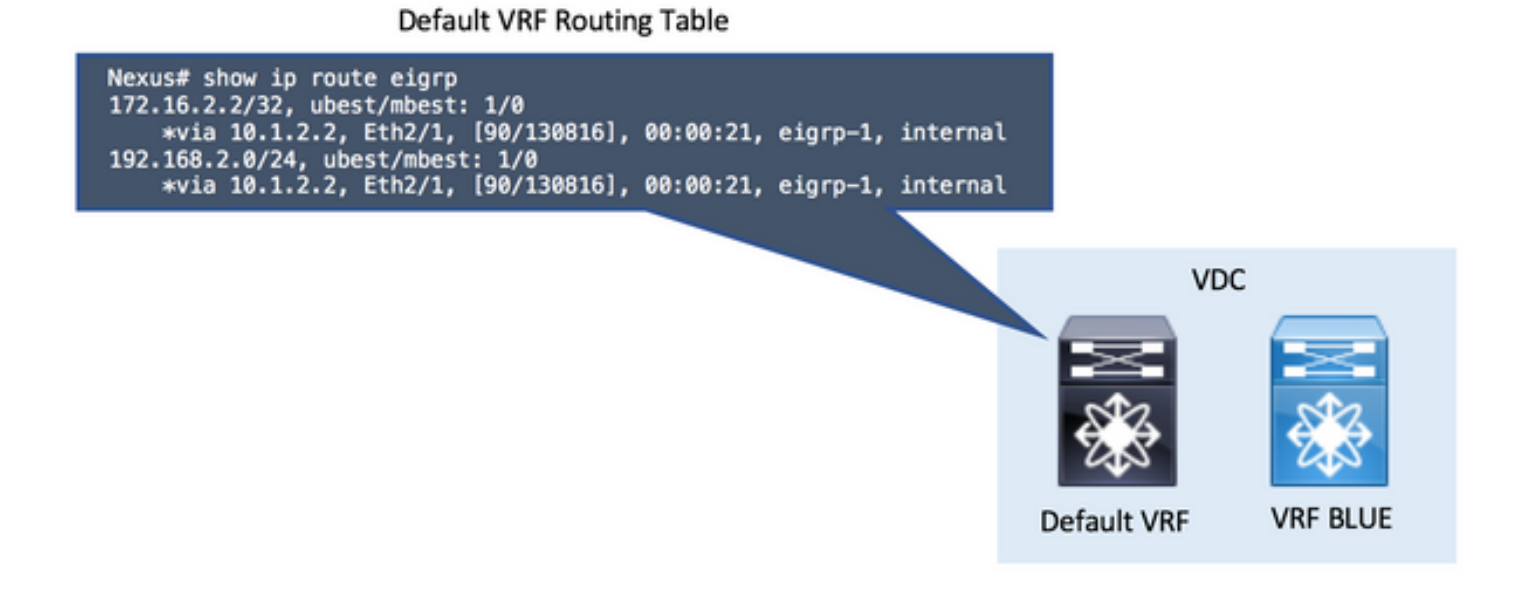

Nota: in NX-OS è necessario abilitare le funzionalità nella modalità di configurazione globale. Per abilitare BGP, il comando è funzione bgp.

• Passaggio 1. Ridistribuire in BGP.

Ridistribuire le route esistenti nella tabella di routing VRF predefinita in BGP.

Poiché le route si trovano nel VRF predefinito, il comando redistribute in BGP viene eseguito nella sezione unicast ipv4 della famiglia di indirizzi globale.

Utilizzare il parametro corretto per il comando redistribute, in base alla modalità in cui le route si trovano nel VRF predefinito (direct connected, eigrp, ospf,...).

Nota: è possibile ignorare il passaggio 1 in tutti gli scenari se le route da trafugare sono installate come route BGP nel VRF di origine. In questo esempio, il VRF di origine è il VRF predefinito (Global Routing Table, tabella di routing globale).

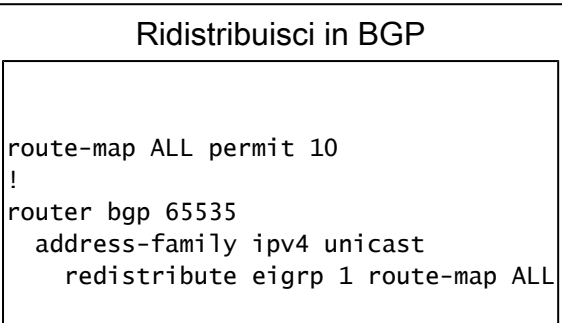

#### Default VRF BGP Table

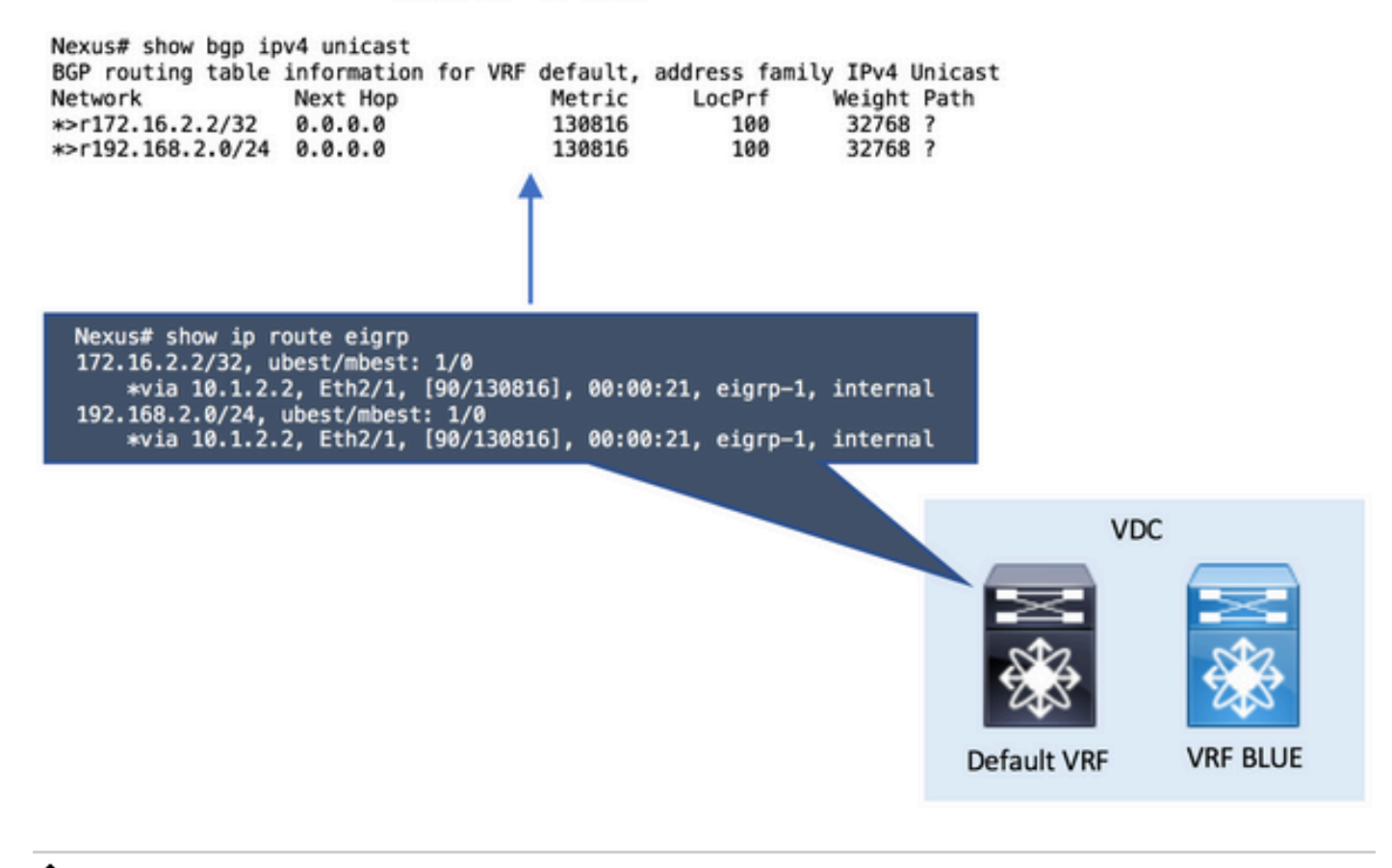

Nota: in NX-OS è sempre necessario specificare una route-map come parametro per la ridistribuzione selettiva delle route.

 È stata creata un'istruzione di autorizzazione per la mappa dei percorsi vuota valida in modo che corrisponda a tutte le route.

• Passaggio 2. Configurare il valore predefinito di Import VRF nel VRF di destinazione.

Il comando import vrf default viene configurato nel VRF di destinazione. La riga di comando richiede una route-map come parametro per definire in modo esplicito le route da importare nel VRF di destinazione, in questo caso il VRF denominato BLUE.

```
Configurare il valore predefinito di Import VRF nel VRF di destinazione
ip prefix-list NETWORK seq 5 permit 192.168.2.0/24
!
route-map GLOBAL-TO-VRF permit 10
  match ip address prefix-list NETWORK
!
vrf context BLUE
  address-family ipv4 unicast
     import vrf default map GLOBAL-TO-VRF
```
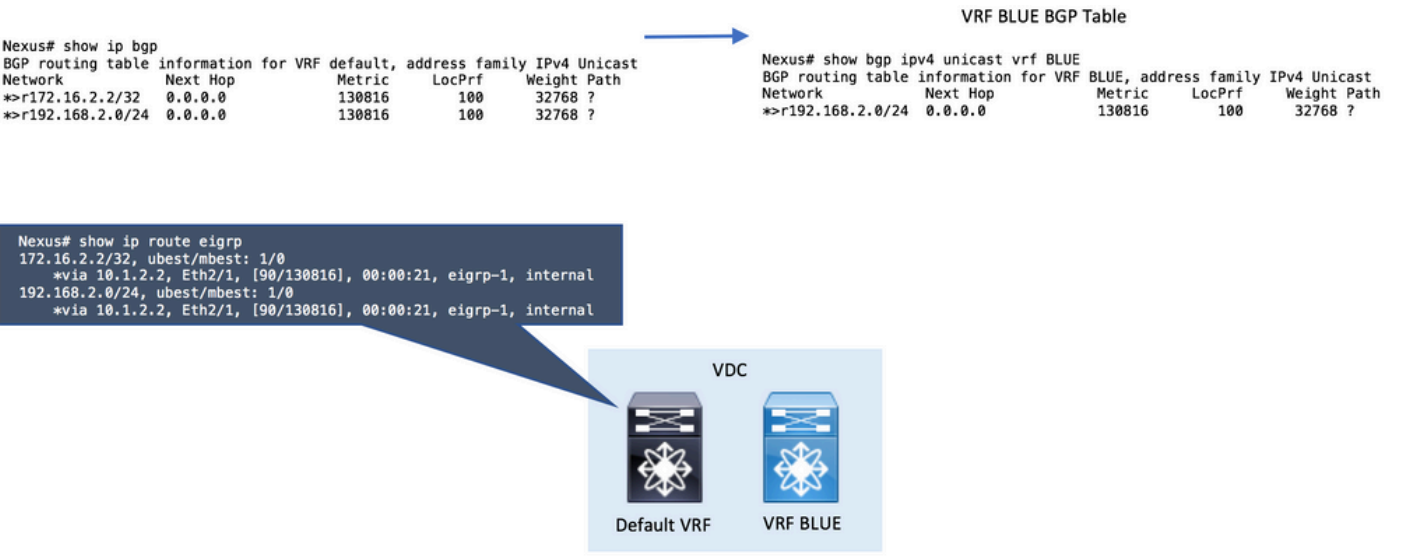

• Passaggio 3. Controllare la tabella di routing VRF di destinazione.

È possibile confermare nel VRF di destinazione che le route sono ora visualizzate tramite BGP.

Le route BGP nel VRF possono ora essere ridistribuite in qualsiasi altro protocollo di routing in esecuzione nello stesso VRF.

Controllare la tabella di routing VRF di destinazione Nexus# show ip route vrf BLUE IP Route Table for VRF "BLUE" '\*' denotes best ucast next-hop '\*\*' denotes best mcast next-hop '[x/y]' denotes [preference/metric] '%<string>' in via output denotes VRF <string> 192.168.2.0/24, ubest/mbest: 1/0 \*via 10.1.2.2%default, Eth2/1, [20/130816], 00:15:00, bgp-65535, external, tag 65535, Nexus#

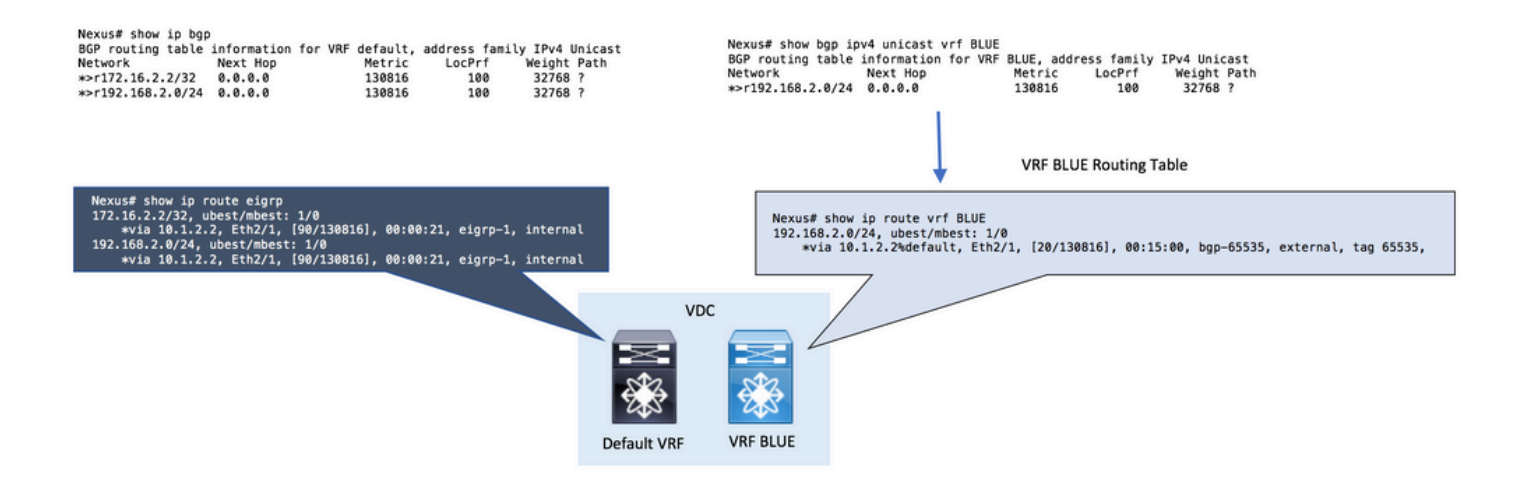

### Da VRF a VRF

In questo caso, Nexus ha ricevuto due rotte nel proprio VRF denominate RED tramite EIGRP. La configurazione rende inaccessibili i percorsi in VRF BLUE.

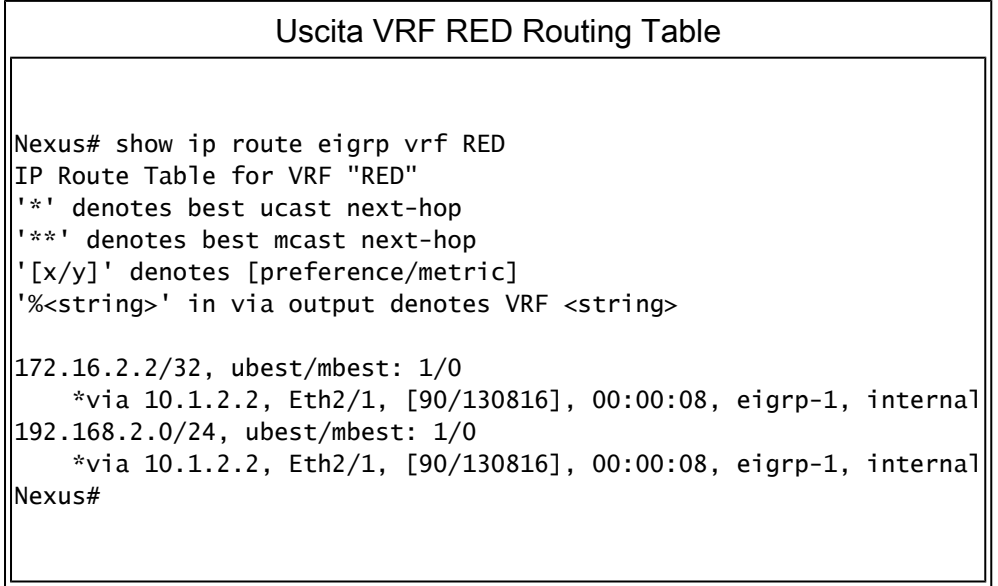

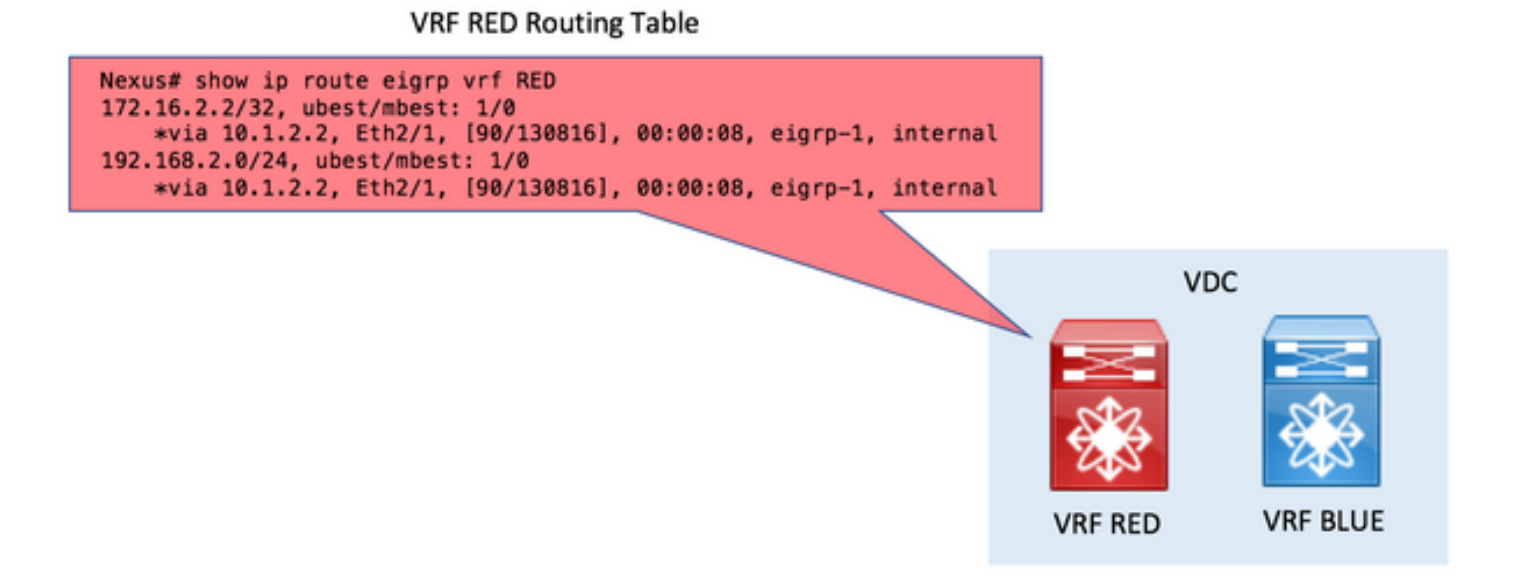

• Passaggio 1. Ridistribuire in BGP.

Ridistribuire le route esistenti nella tabella di routing RED VRF in BGP.

Poiché le route si trovano nel VRF RED, il comando redistribute in BGP viene eseguito nella sezione unicast ipv4 della famiglia di indirizzi vrf RED.

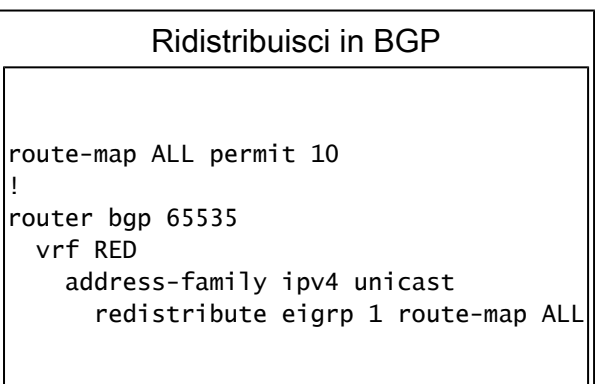

#### **VRF RED BGP Table**

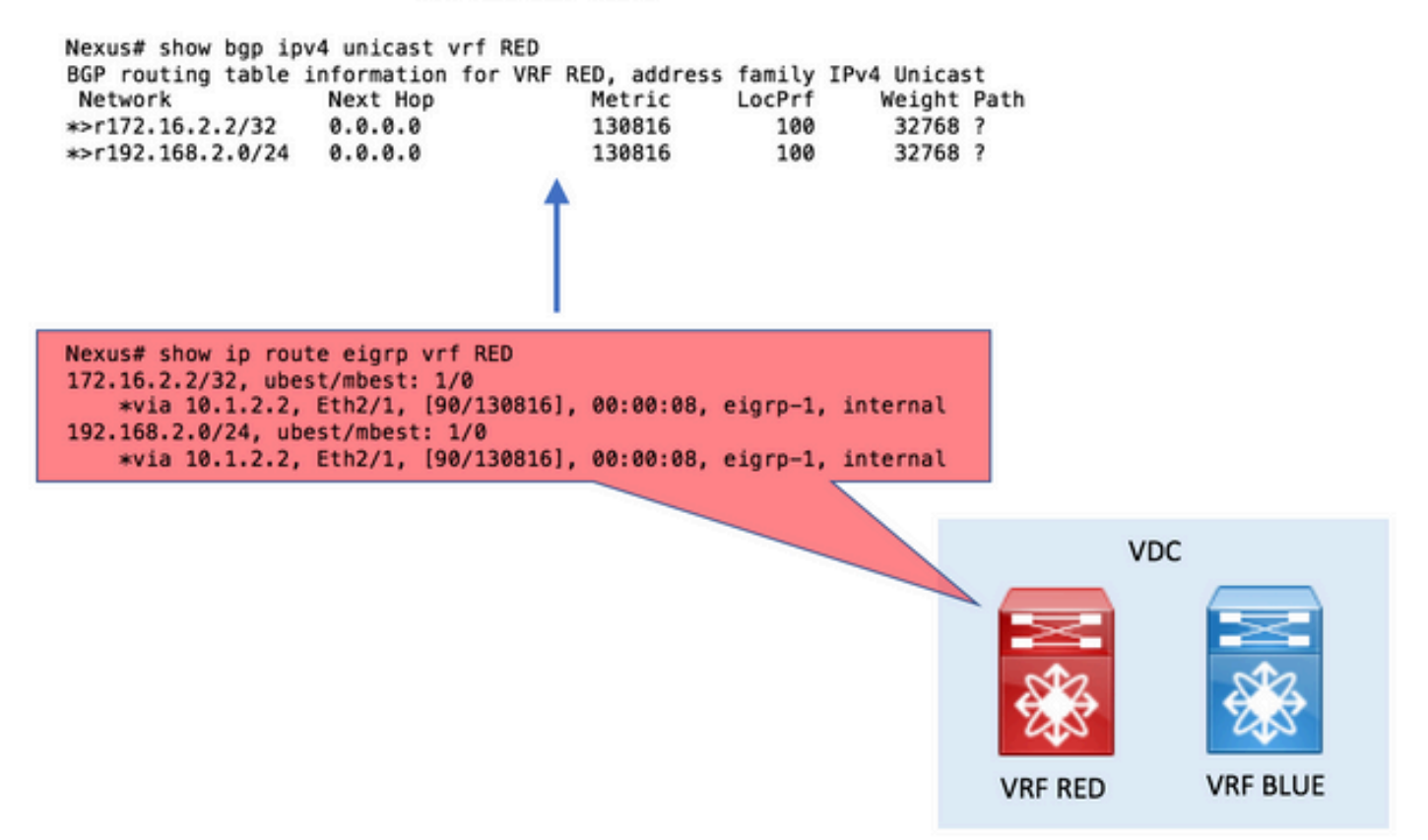

• Passaggio 2. Creare destinazioni di route di esportazione e importazione.

Per evitare perdite tra VRF, è necessario utilizzare Route-Targets.

Il VRF di origine esporta un valore Route-Target.

Il VRF di destinazione importa lo stesso valore di Route-Target.

Crea destinazioni route di esportazione e importazione

```
vrf context RED
    address-family ipv4 unicast
        route-target export 1:1
!
vrf context BLUE
   address-family ipv4 unicast
        route-target import 1:1
```
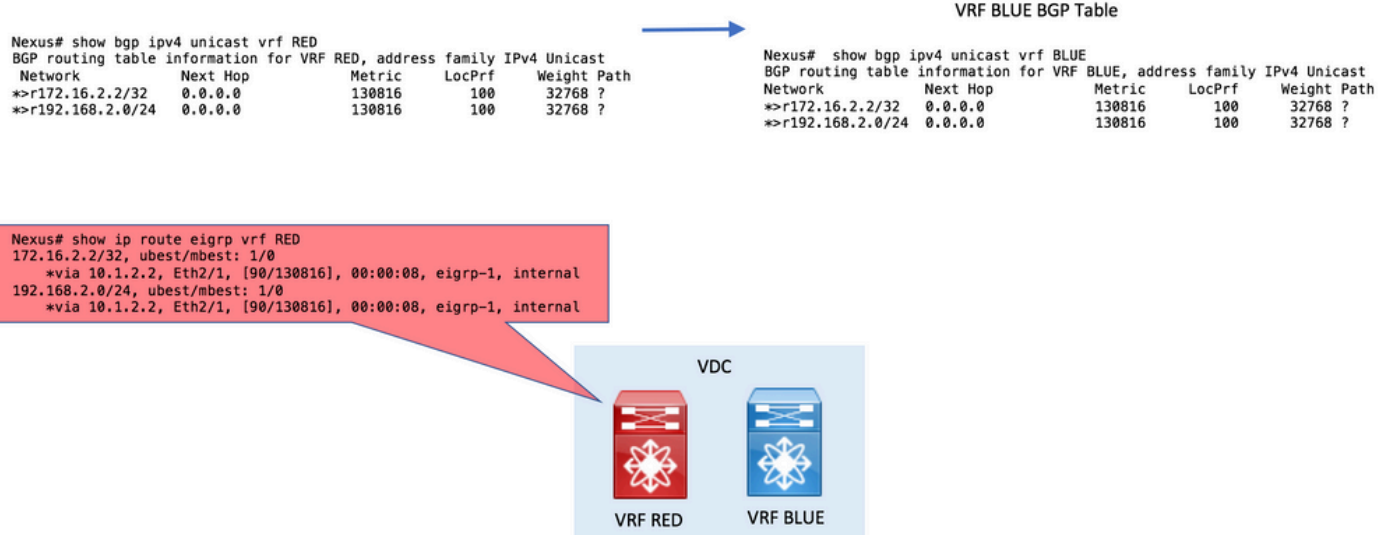

• Passaggio 3. Controllare la tabella di routing VRF di destinazione.

È possibile confermare nel VRF di destinazione che le route sono ora visualizzate tramite BGP.

Le route BGP nel VRF possono ora essere ridistribuite in qualsiasi altro protocollo di routing in esecuzione nello stesso VRF.

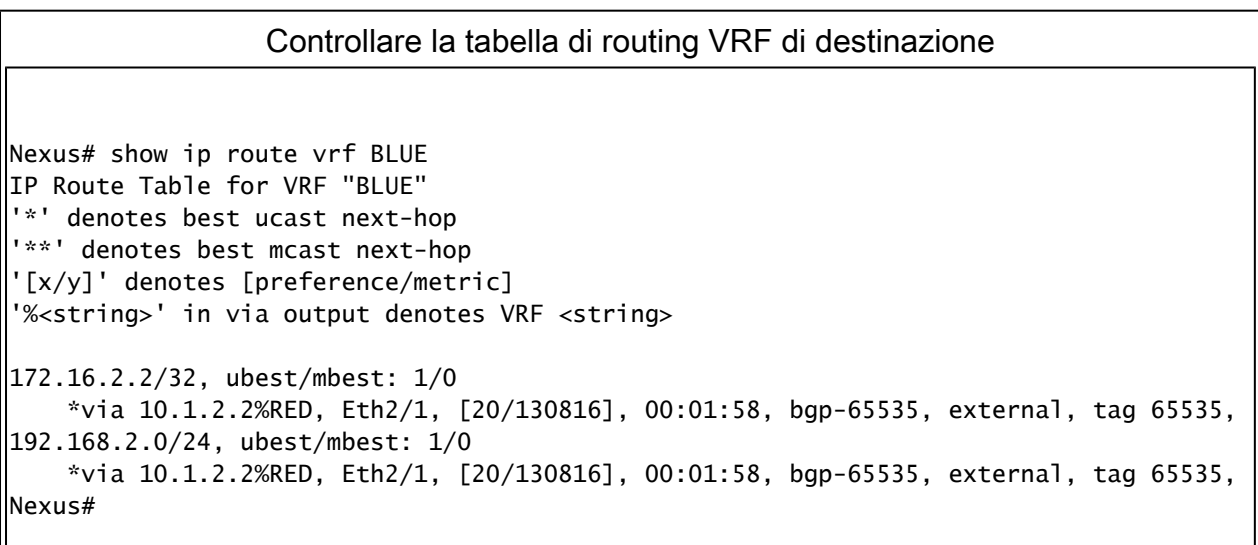

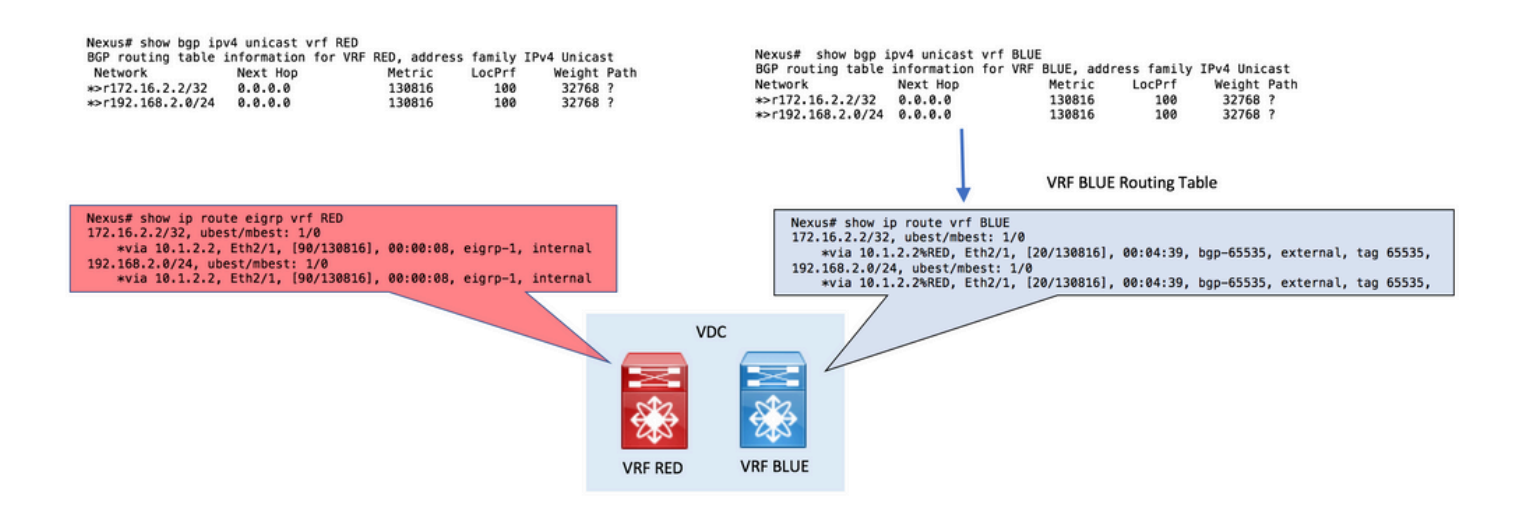

• Passaggio 4 (facoltativo). Assegnare Route-Target a route specifiche.

Facoltativamente, è possibile utilizzare il comando export map nel file VRF di origine per assegnare Route-Targets a route specifiche da esportare.

Utilizzare il parametro set extcommunity rt nella route-map per assegnare la route-Target.

In questo esempio, solo la rete 192.168.2.0/24 viene esportata con Route-Target 1:1 che viene successivamente importata in VRF BLUE.

Di conseguenza, viene persa solo la rete specificata.

```
Assegna Route-Target a route specifiche
ip prefix-list NETWORK seq 5 permit 192.168.2.0/24
!
route-map ADD-RT permit 10
  match ip address prefix-list NETWORK
   set extcommunity rt 1:1
!
vrf context RED
  address-family ipv4 unicast
     export map ADD-RT
!
vrf context BLUE
  address-family ipv4 unicast
     route-target import 1:1
```
### VRF su VRF predefinito

Nota: sugli switch Nexus 7000 e Nexus 7700, questa funzione che supporta l'esportazione di prefissi IP nella tabella di routing globale (VRF predefinita) da qualsiasi altro VRF utilizzando

Nexus ha ricevuto due percorsi nel proprio VRF denominati RED tramite EIGRP. La configurazione causa la perdita dei percorsi nel VRF predefinito.

Ai fini del presente esempio, viene persa solo la route 192.168.2.0/24.

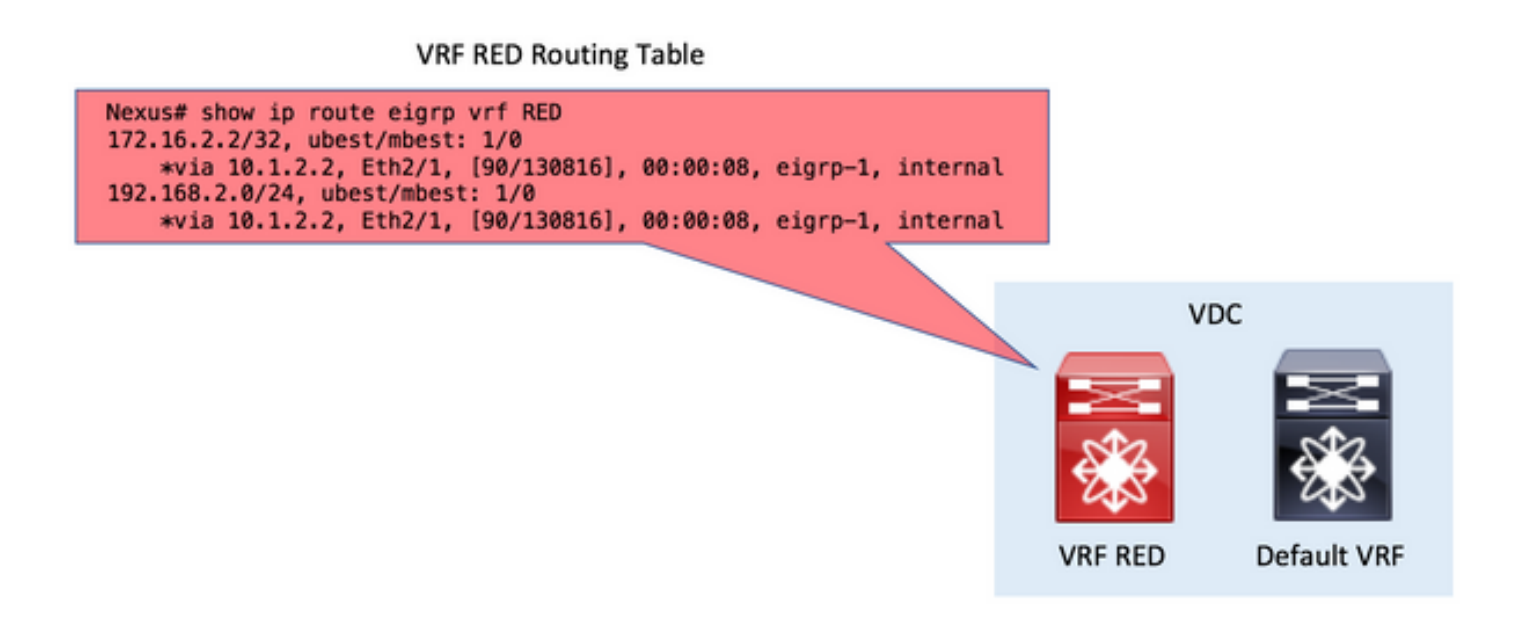

• Passaggio 1. Ridistribuire in BGP.

Ridistribuire le route esistenti nella tabella di routing RED VRF in BGP.

Poiché le route si trovano nel VRF RED, il comando redistribute in BGP viene eseguito nella sezione unicast ipv4 della famiglia di indirizzi vrf RED.

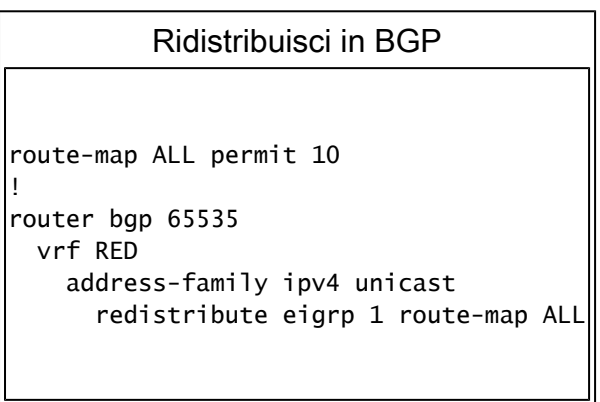

#### VRF RED BGP Table

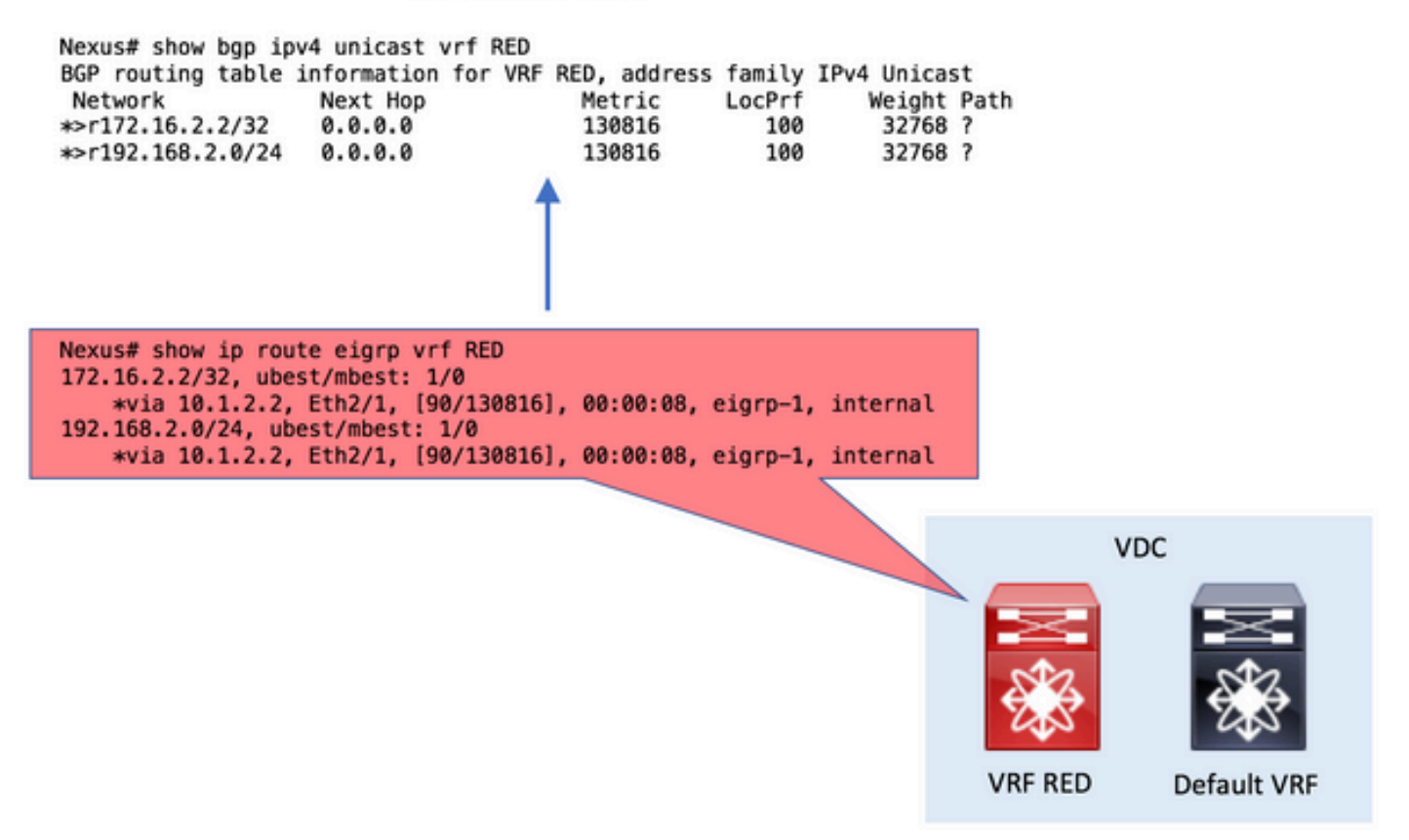

• Passaggio 2. Configurare il valore predefinito di Export VRF nel VRF di origine.

Il comando export vrf default viene configurato nel VRF di origine. La riga di comando richiede una route-map come parametro per definire in modo esplicito le route da esportare nel file VRF predefinito.

```
Configurare il valore predefinito di Export VRF nel VRF di origine
ip prefix-list NETWORK seq 5 permit 192.168.2.0/24
!
route-map GLOBAL-TO-VRF permit 10
  match ip address prefix-list NETWORK
!
vrf context RED
  address-family ipv4 unicast
     export vrf default map GLOBAL-TO-VRF
```
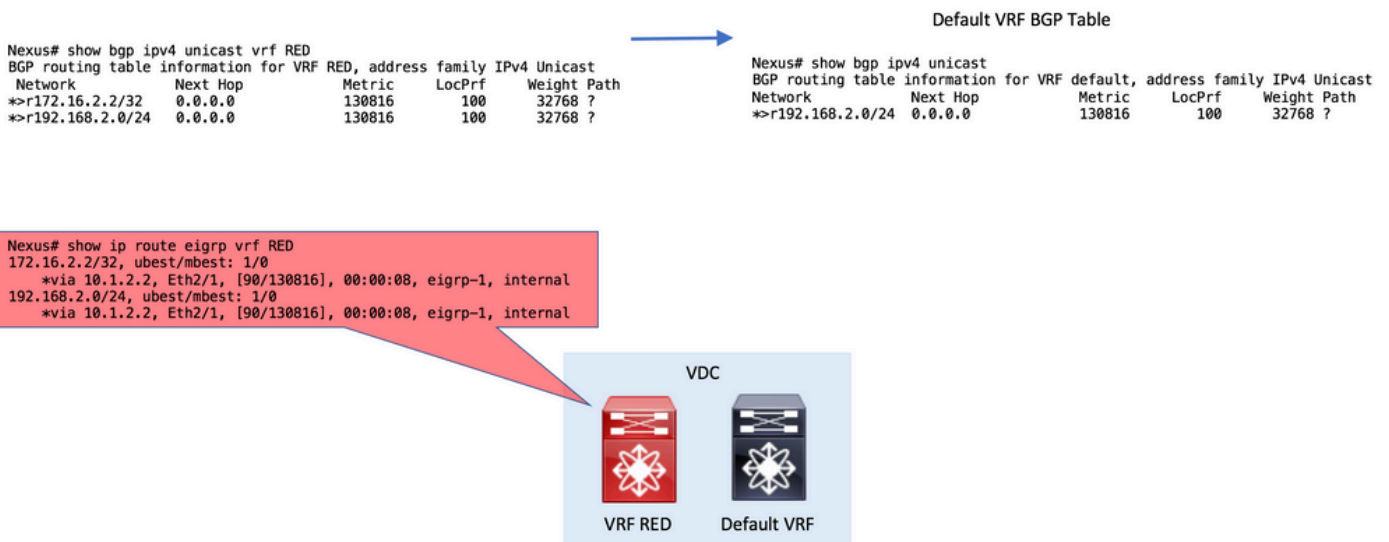

• Passaggio 3. Controllare la tabella di routing VRF predefinita.

Nel VRF predefinito è possibile confermare che le route sono ora visualizzate tramite BGP.

Le route BGP nel VRF predefinito possono ora essere ridistribuite in qualsiasi altro protocollo di routing in esecuzione nel VRF predefinito.

Controllare la tabella di routing VRF predefinita Nexus# show ip route IP Route Table for VRF "default" '\*' denotes best ucast next-hop '\*\*' denotes best mcast next-hop '[x/y]' denotes [preference/metric] '%<string>' in via output denotes VRF <string> 192.168.2.0/24, ubest/mbest: 1/0 \*via 10.1.2.2%RED, Eth2/1, [20/130816], 00:08:19, bgp-65535, external, tag 65535, Nexus#

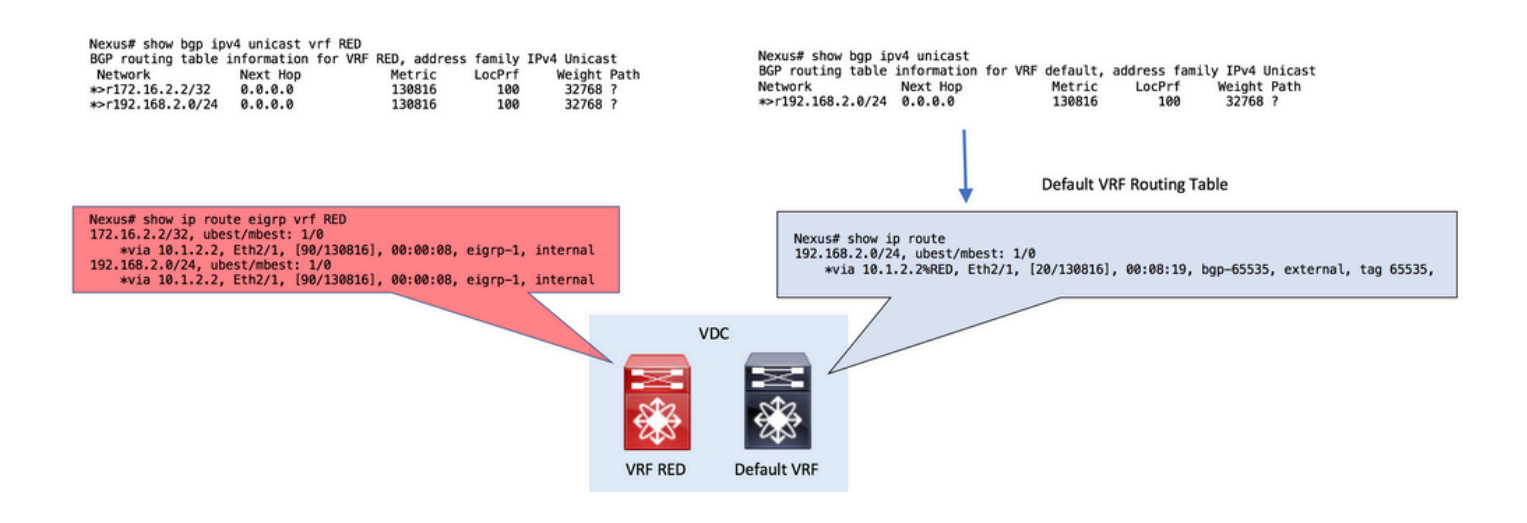

### Verifica

Il processo di perdita del percorso VRF è suddiviso in 4 fasi. La verifica può essere effettuata al fine di:

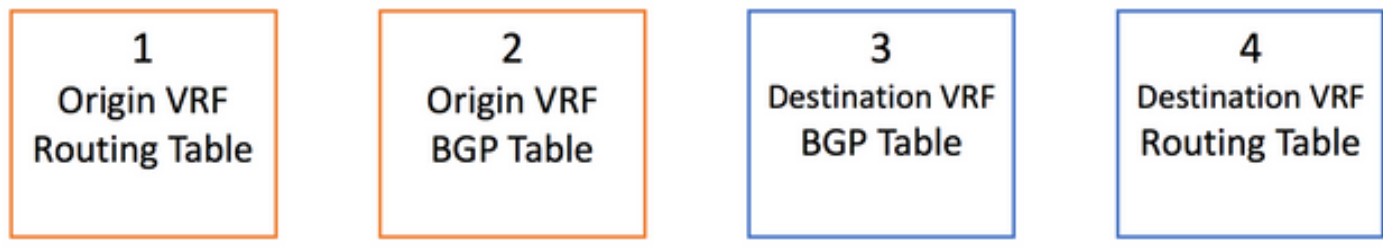

Per verificare che le route siano incluse correttamente nella tabella di routing, eseguire il comando seguente:

show ip route [vrf <vrf name>]

Per verificare che le route siano incluse correttamente nella tabella BGP, i comandi sono:

Si noti che il secondo comando può essere utilizzato in modo intercambiabile per visualizzare gli indirizzi Unicast IPv4 nella tabella BGP.

```
show bgp ipv4 unicast [vrf <vrf name>]
show ip bgp [vrf <vrf name>]
```
Infine, è possibile usare il router show forwarding route A.B.C.D/LEN [VRF <vrf name>] per confermare il layer 3 - route programmato a livello di scheda di linea (programmazione hardware) Nexus# show forwarding route 10.1.2.2

slot 1 =======

IPv4 routes for table default/base

'\*' denotes recursive route

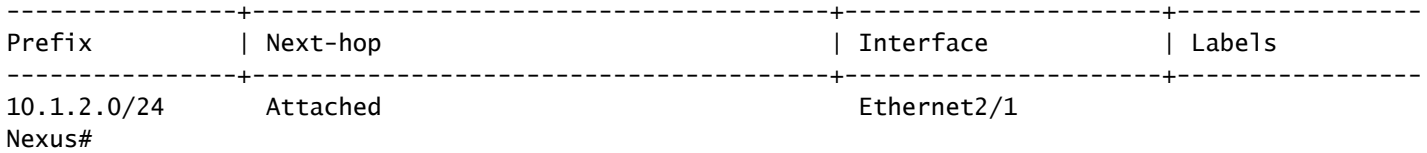

#### Informazioni su questa traduzione

Cisco ha tradotto questo documento utilizzando una combinazione di tecnologie automatiche e umane per offrire ai nostri utenti in tutto il mondo contenuti di supporto nella propria lingua. Si noti che anche la migliore traduzione automatica non sarà mai accurata come quella fornita da un traduttore professionista. Cisco Systems, Inc. non si assume alcuna responsabilità per l'accuratezza di queste traduzioni e consiglia di consultare sempre il documento originale in inglese (disponibile al link fornito).